## Upload af fil

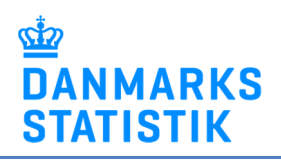

- Gem fil på din pc
- Gå til www.dst.dk/prodfod
- Vælg "Start indberetning" og log ind med NemID medarbejdersignatur.
- Upload filen for den relevante periode:

OBS: Du bør gemme regnearket i en sikker mappe, som kun autoriserede personer har adgang til. Kontakt eventuelt din itansvarlige, hvis du er i tvivl om, hvor du skal gemme regnearket.

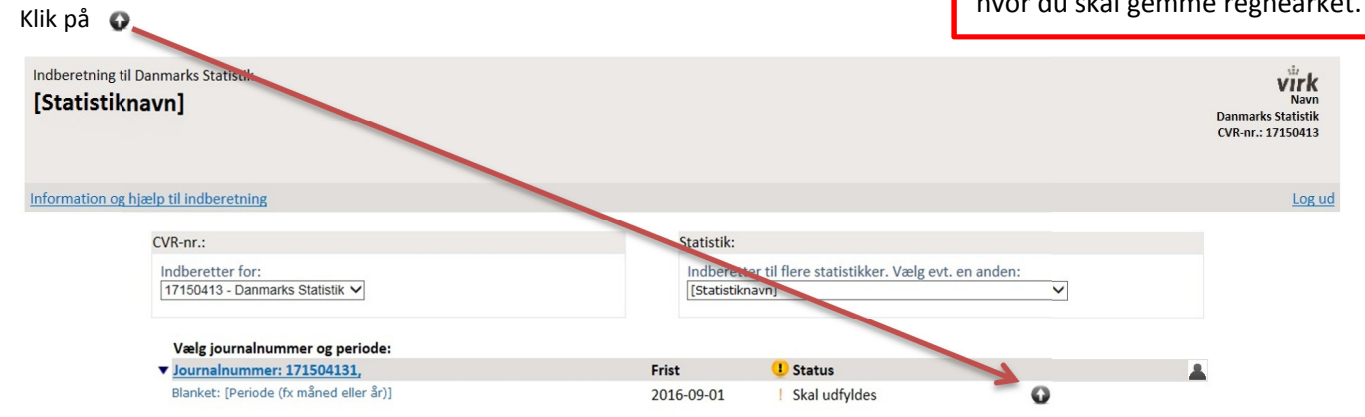

Klik på Gennemse for at finde filen på din PC.

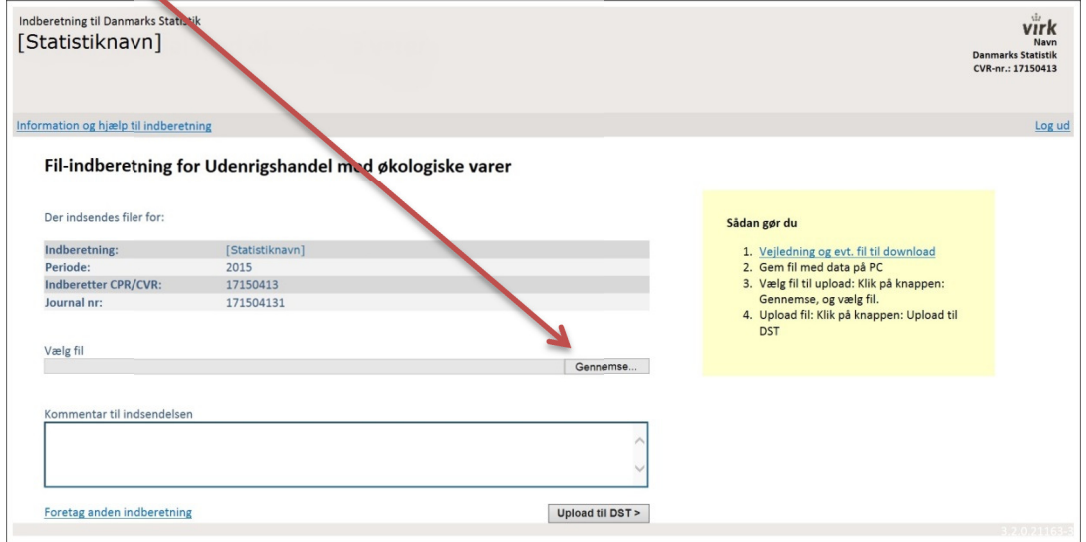

Klik på Upload til DST for at indsende. Nu er filen sendt til Danmarks Statistik.

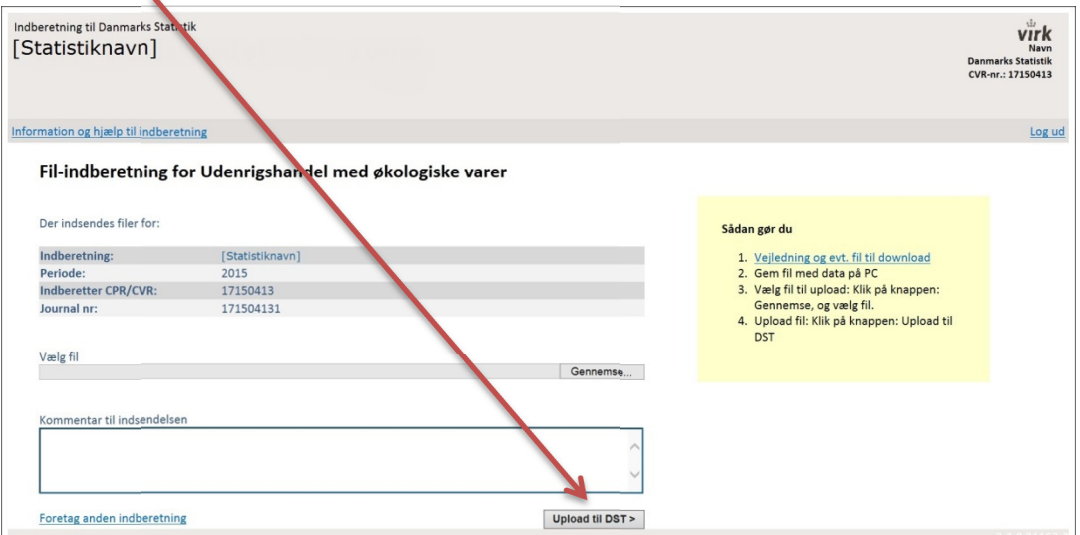